https://robotframework.org

# WELCOME TO ROBOT FRAMEWORK

"It's my favourite automation toy wa" - Many Kasiriha

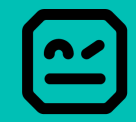

## ABOUT ME

Name: Many Kasiriha

From: Düsseldorf

Job: QA Engineer @ DB SCHENKER

Robot Framework Foundation Board Member since 2022

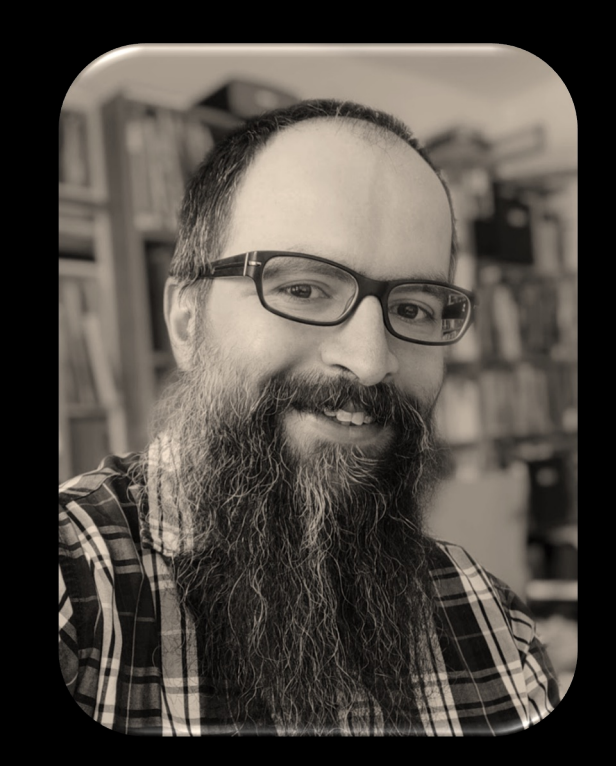

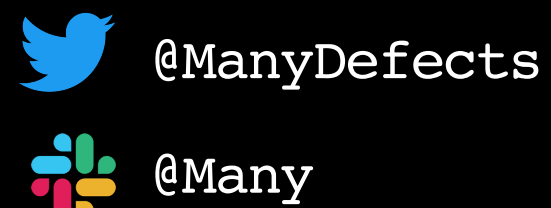

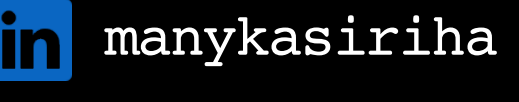

@manykarim

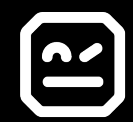

BEFORE ROBOT FRAMEWORK @ DB SCHENKER Different Applications – different Test Tools

- Mixture of commercial and open source test tools
	- TOSCA, Quicktest/UFT, SoapUi, Protractor, Fit, ..

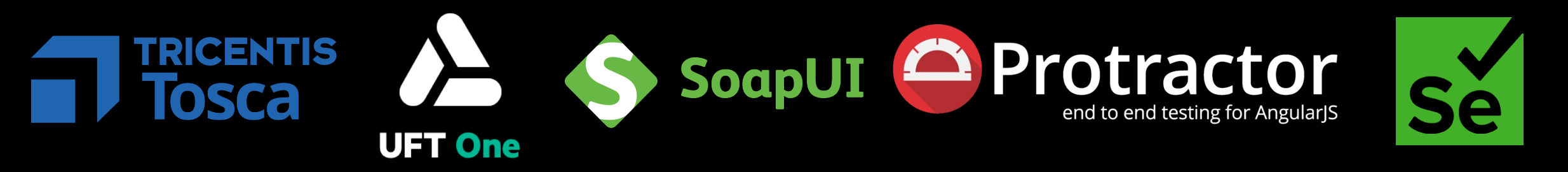

- No synergies between projects
- Tricky tool customizations
- "Only Test Automation Engineers can automate"

## ABOUT ROBOT FRAMEWORK

- -Created in 2006 by Pekka Klärck
- -Open Sourced at Nokia 2008
- -Apache 2.0 License
- -Written in Python
- -Current Version: 6.1.0

## robotframework.org

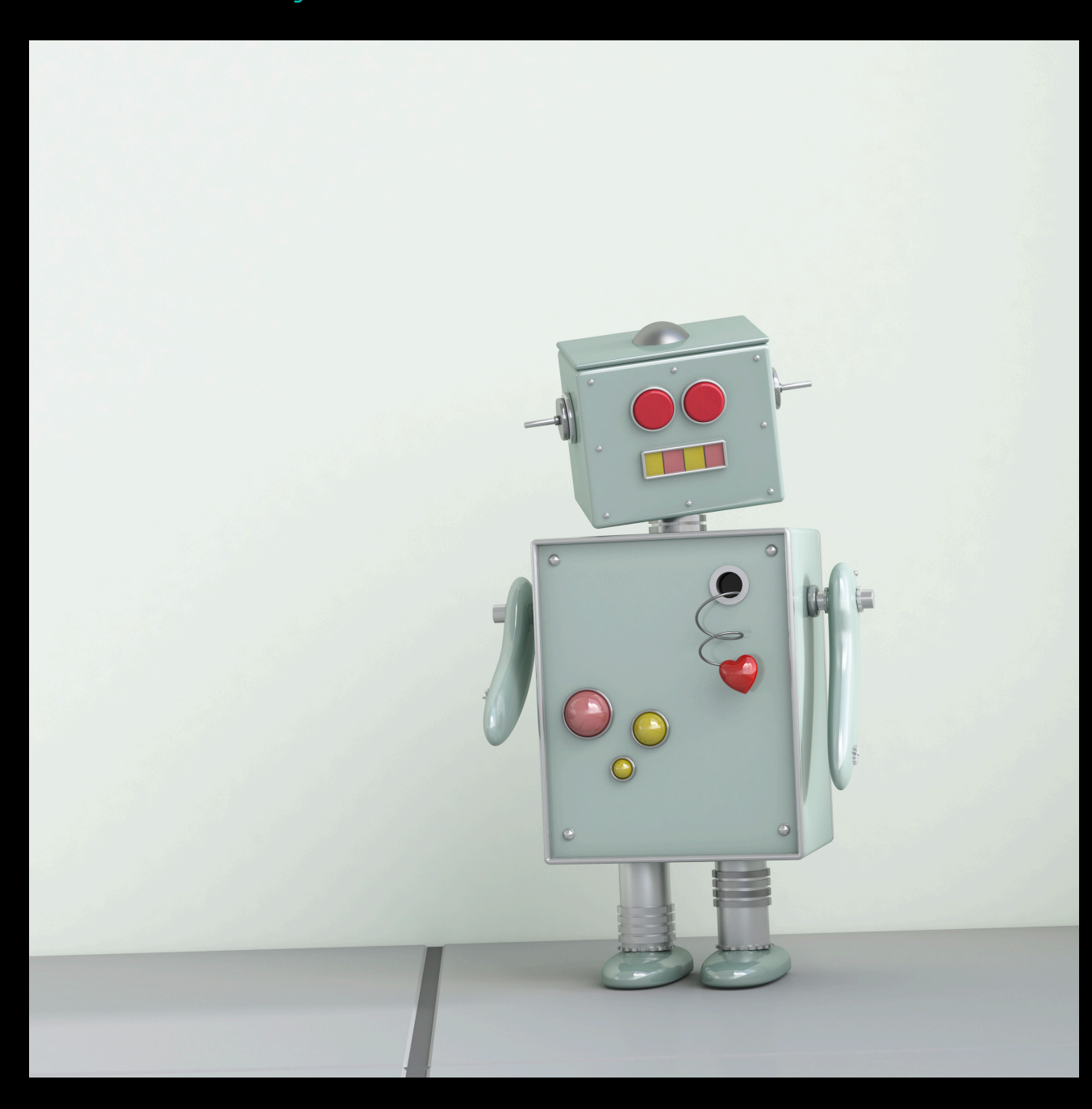

# **BO IT'S A GENERIC** AUTOMATION FRAMEWORK

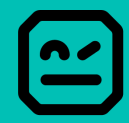

# GENERIC AUTOMATION FRAMEWORK

What can it do?

## Test Automation V | | | | | Robotic Process Automation

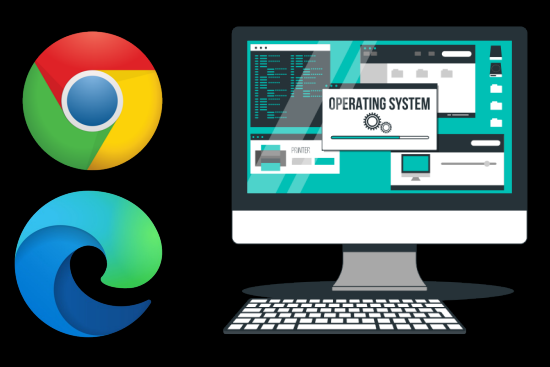

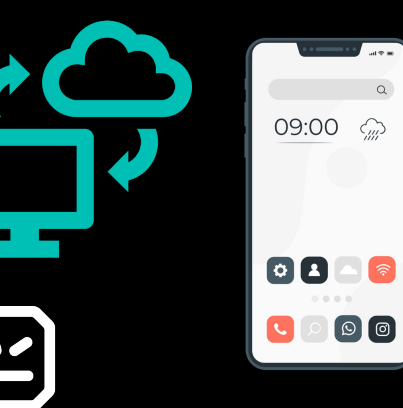

## Libraries

- •Browser Automation
- •HTTP/Web Services
- •Desktop UIs
- •Mobile Automation
- •Visual Comparisons
- •Embedded Systems

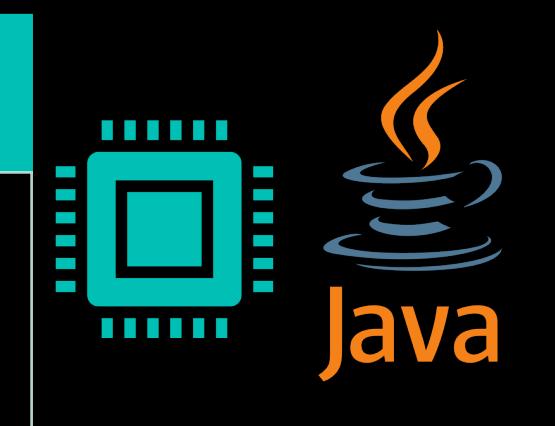

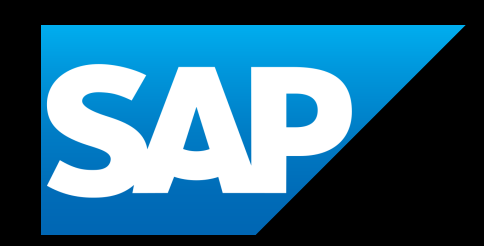

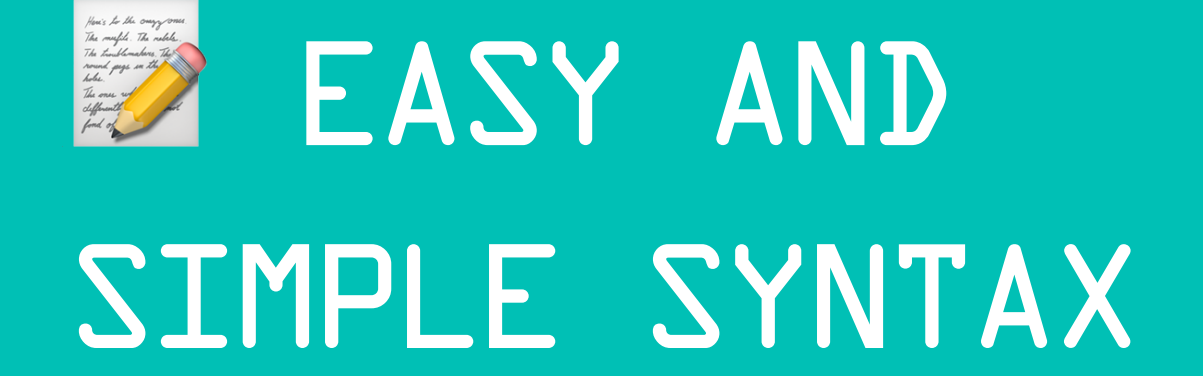

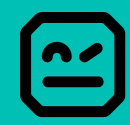

# EXAMPLE .ROBOT

**MFA Login Testing Page** 

### Username

Enter your username

### Password

Enter your password

### Multi-Factor Auth Code

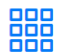

Enter the 6-digit MFA Code

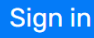

For Login Information, See: seleniumbase.io/realworld/signup

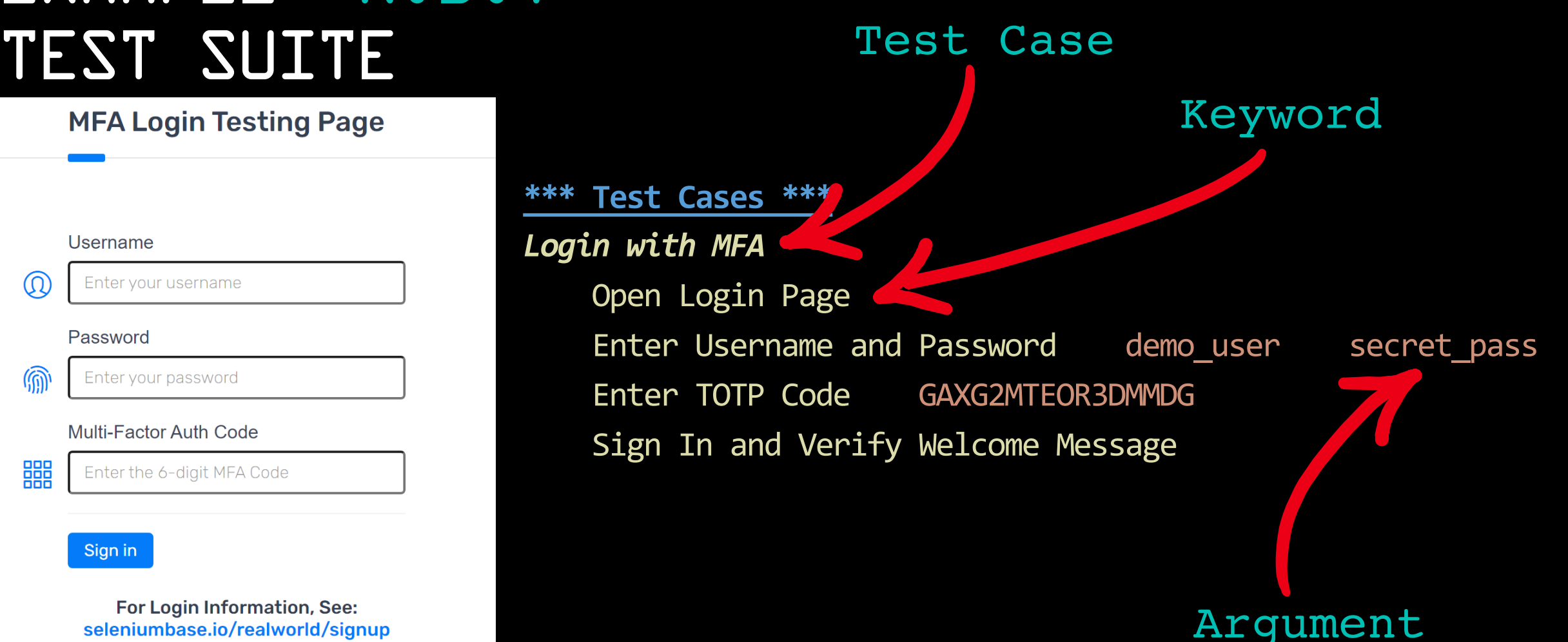

## EXAMPLE .ROBOT TEST SUITE

### **MFA Login Testing Page**

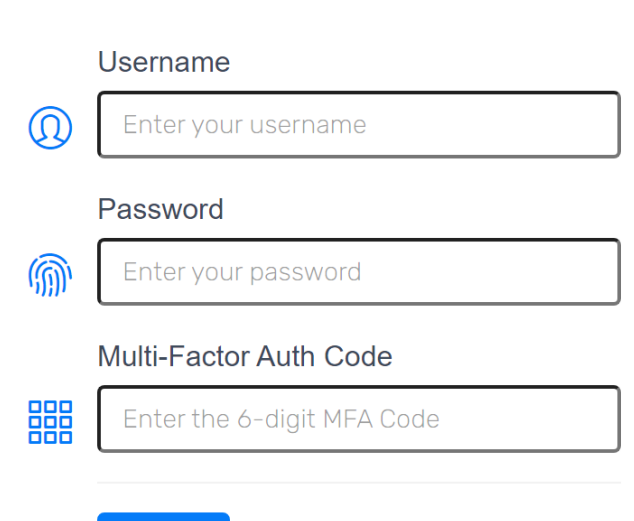

### Sign in

For Login Information, See: seleniumbase.io/realworld/signup

### **\*\*\* Test Cases \*\*\*** *Login with MFA* Open Login Page Enter Username and Password demouser secret pass Enter TOTP Code GAXG2MTEOR3DMMDG Sign In and Verify Welcome Message

**\*\*\* Keywords \*\*\***

*Open Login Page*

*Enter TOTP Code*

User Keyword

New Page https://seleniumbase.io/realworld/login

*Enter Username and Password* KW returns something to a variable

[Arguments] \${username} \${password} Fill Text id=username \${username} Fill Text id=password \${password}

Variable

```
Sign In and Verify Welcome Message
Click "Sign in"
Get Text h1 == Welcomel
```
[Arguments] \${secret}

\${totp} Get Totp \${secret}

Fill Text id=totpcode \${totp}

## EXAMPLE .ROBOT TEST SUITE

## *Login with MFA* Open Login Page Enter TOTP Code GAXG2MTEOR3DMMDG Sign In and Verify Welcome Message

**\*\*\* Keywords \*\*\*** *Open Login Page* New Page https://seleniumbase.io/realworld/login

*Library* Browser *Library* totp.py Test Setup New Browser … browser=\${BROWSER} headless=\${HEADLESS} Test Teardown Close Browser

### **\*\*\* Variables \*\*\***

\*\*\* Settings \*\*\*

\${BROWSER} chromium \${HEADLESS} False

*Enter TOTP Code*

*Sign In and Verify Welcome Message* Click "Sign in" Get Text h1 == Welcome!

*Enter Username and Password*

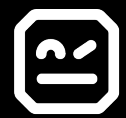

## EXAMPLE .ROBOT TEST SUITE

\*\*\* Settings \*\*\* *Library* Browser *Library* totp.py Test Setup New Browser Test Teardown Close Browser

browser=\${BROWSER} headless=\${HEADLESS}

### **\*\*\* Variables \*\*\***

\${BROWSER} chromium \${HEADLESS} False

### **\*\*\* Test Cases \*\*\*** *Login with MFA*

Open Login Page Enter Username and Password demouser secret pass Enter TOTP Code GAXG2MTEOR3DMMDG Sign In and Verify Welcome Message

**\*\*\* Keywords \*\*\*** *Open Login Page* New Page https://seleniumbase.io/realworld/login

### *Enter Username and Password*

 $[Arguments]$  \${username} \${password} Fill Text id=username \${username} Fill Text id=password \${password}

*Enter TOTP Code*

[Arguments] \${secret} \${totp} Get Totp \${secret} Fill Text id=totpcode \${totp}

*Sign In and Verify Welcome Message* Click "Sign in" Get  $Text$   $h1 ==$   $Welcomel$ 

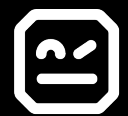

## IF YOU PREFER A BDD/GHERKIN STYLE …

\*\*\* Test Cases \*\*\* Add Two ToDos And Check Items Given ToDo App is open When I Add A New ToDo "Learn Robot Framework" And I Add A New ToDo "Write Test Cases" Then Open ToDos should show "2 items left"

\*\*\* Keywords \*\*\*

ToDo App is open

New Page https://todomvc.com/examples/react/

I Add A New ToDo "\${todo}" Fill Text .new-todo \${todo}

Press Keys .new-todo Enter 1999 Margument embedded in Keyword Name

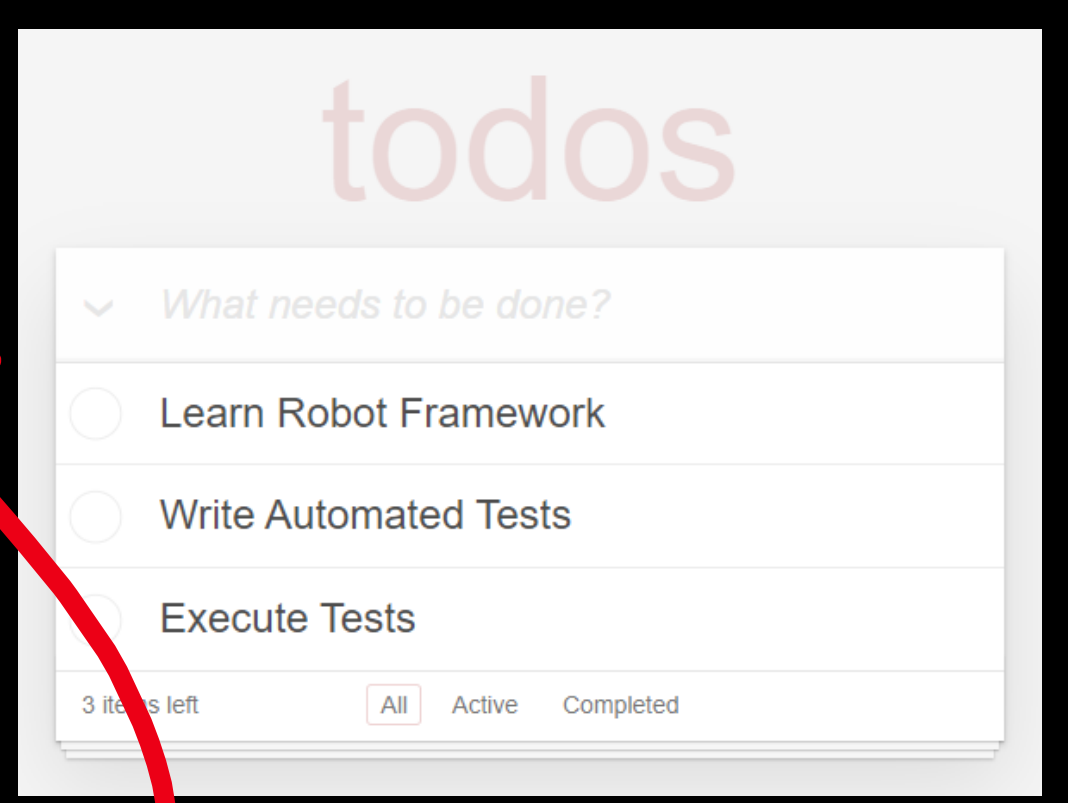

# DEMO: TODO APP

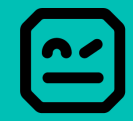

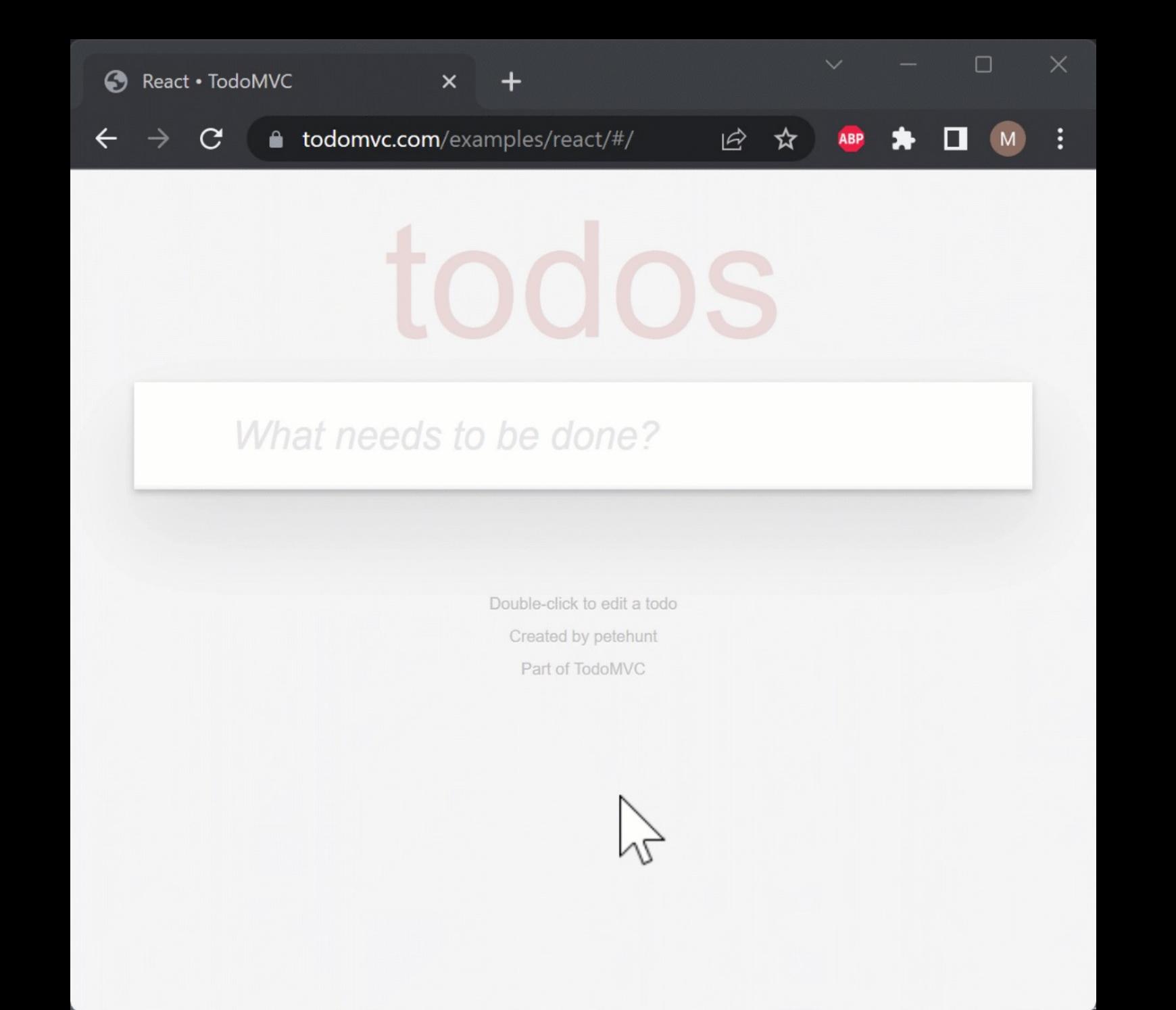

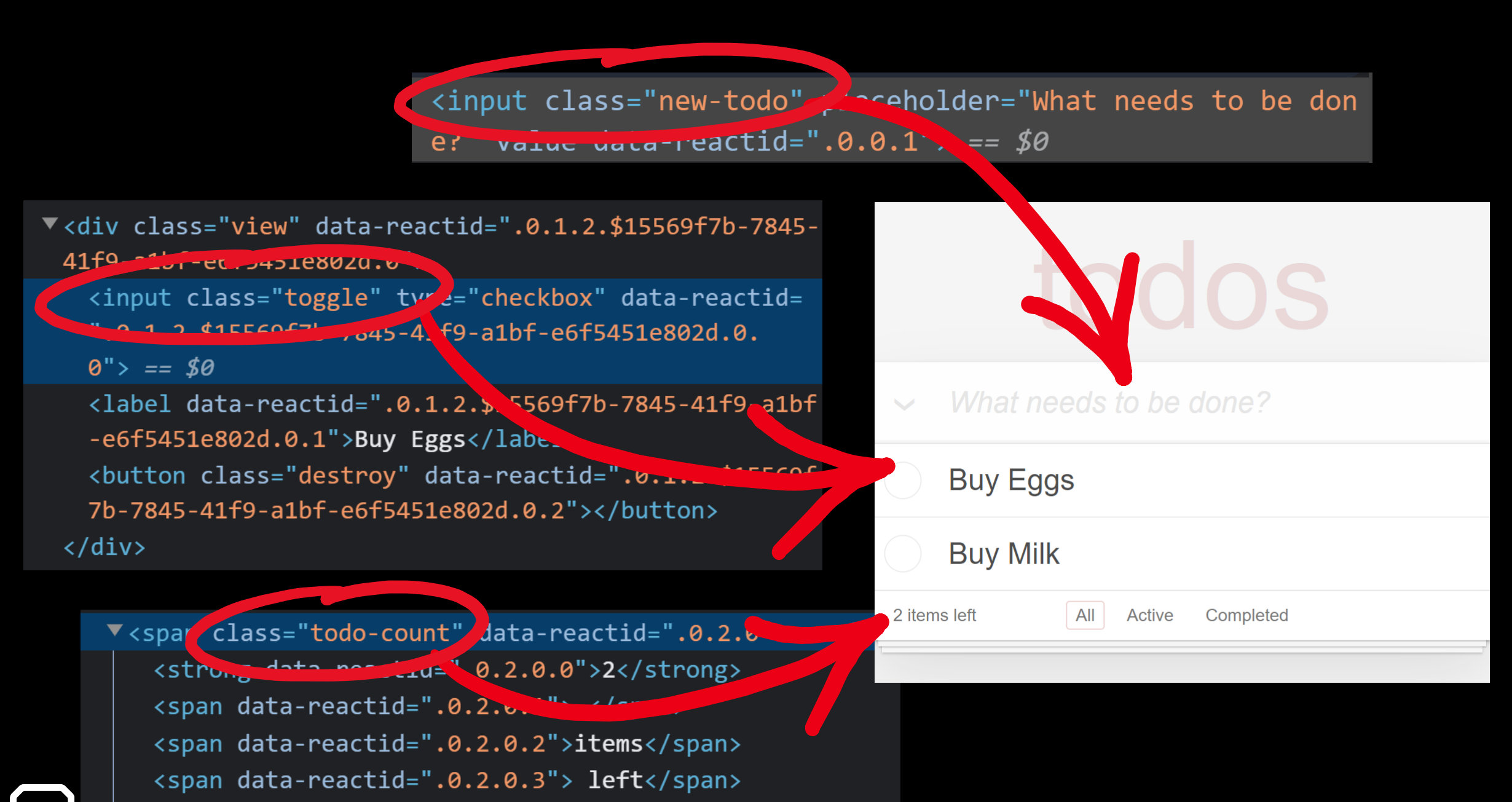

</span>

# DEMO: CREATE TESTS

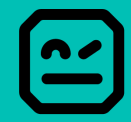

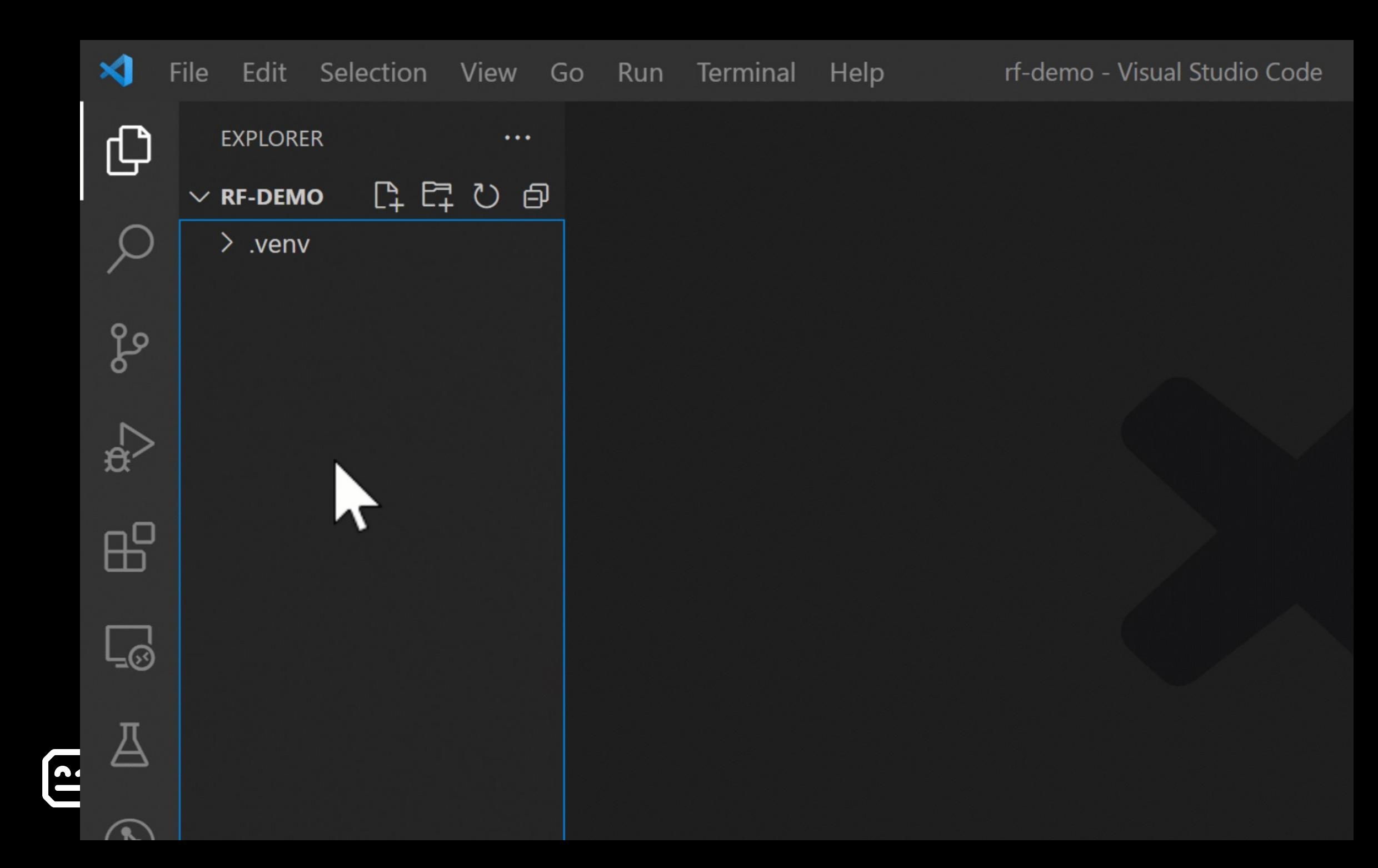

# TH CLEAR LOGS & REPORTS

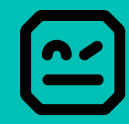

## CLEAR LOGS & REPORTS

Terminal Output when running robot

> robot -d results/ tests/todo.robot

Add Two ToDos And Check Items :: Checks if ToDos can be added and ... | PASS | Add Two ToDos And Check Wrong Number Of Items :: Checks if ToDos c... | FAIL | Text '2 items left' (str) should be '1 items left' (str)

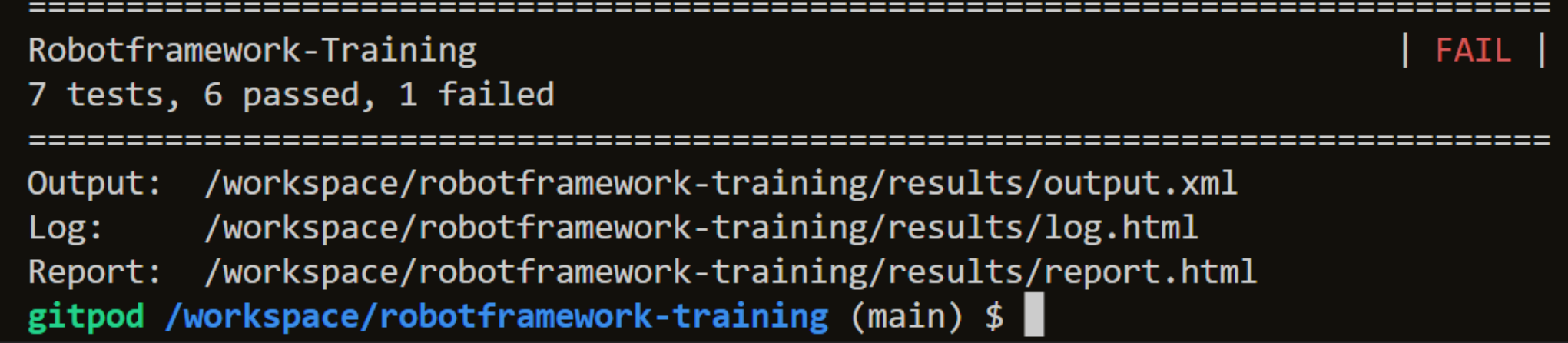

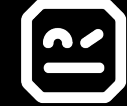

todos

All Active Completed

Created by petehunt

items left' (str)

## CLEAR LOGS & REPORTS

## Report.html & Log.html

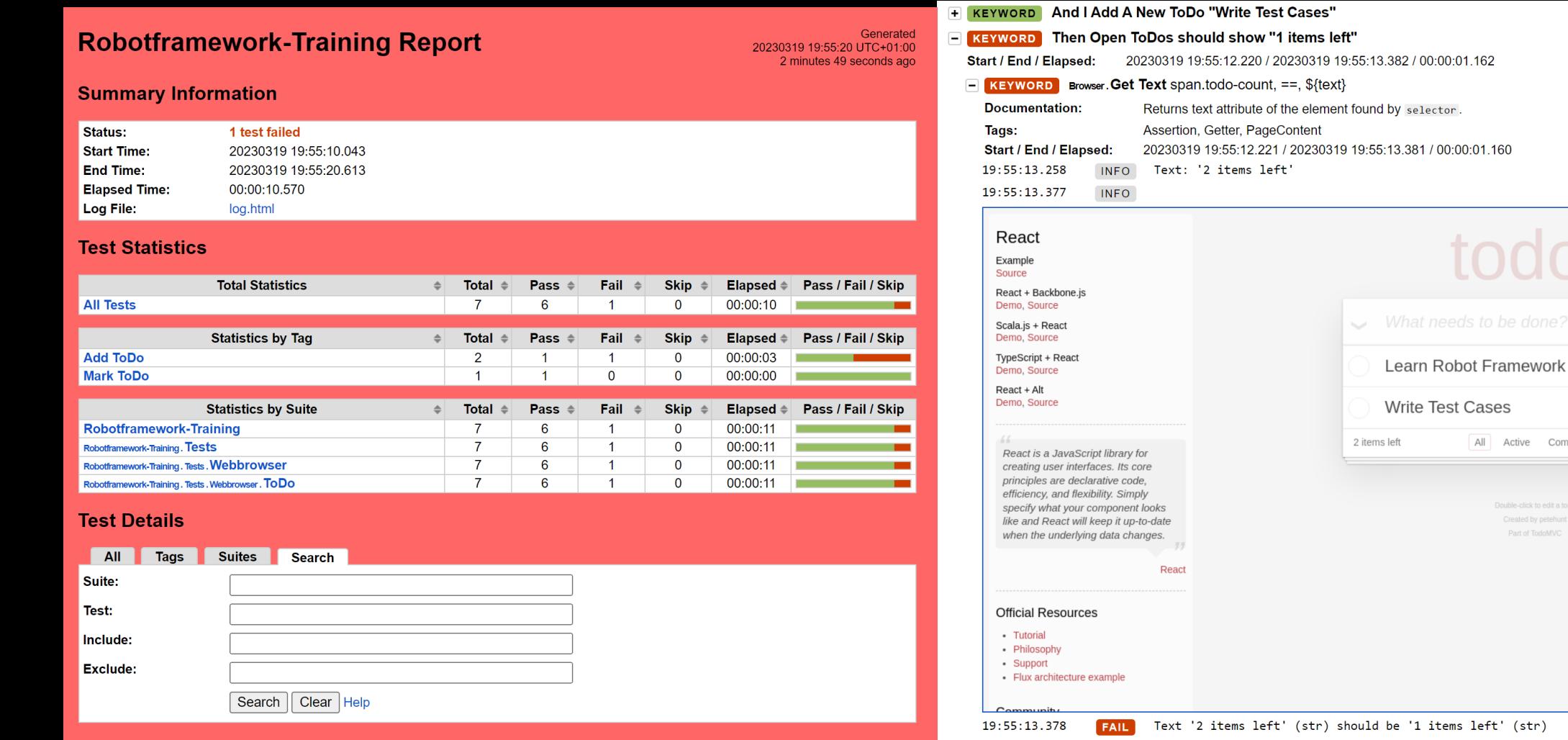

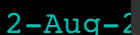

### $2-\text{Aug}-2$  and  $\text{C:}\$   $\text{Program Files}\$  windows Ap  $\times$  +  $\times$  21

(welcome-robotframework-py3.10) PS C:\workspace\welcome-robotframework>

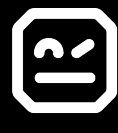

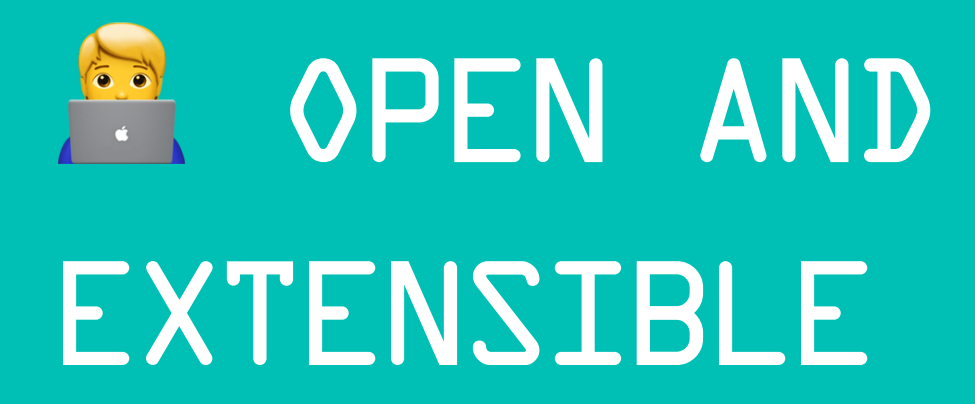

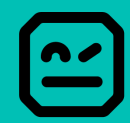

## IT'S EASY TO EXTEND

"Oh no – My App requires Multi-Factor-Auth?"

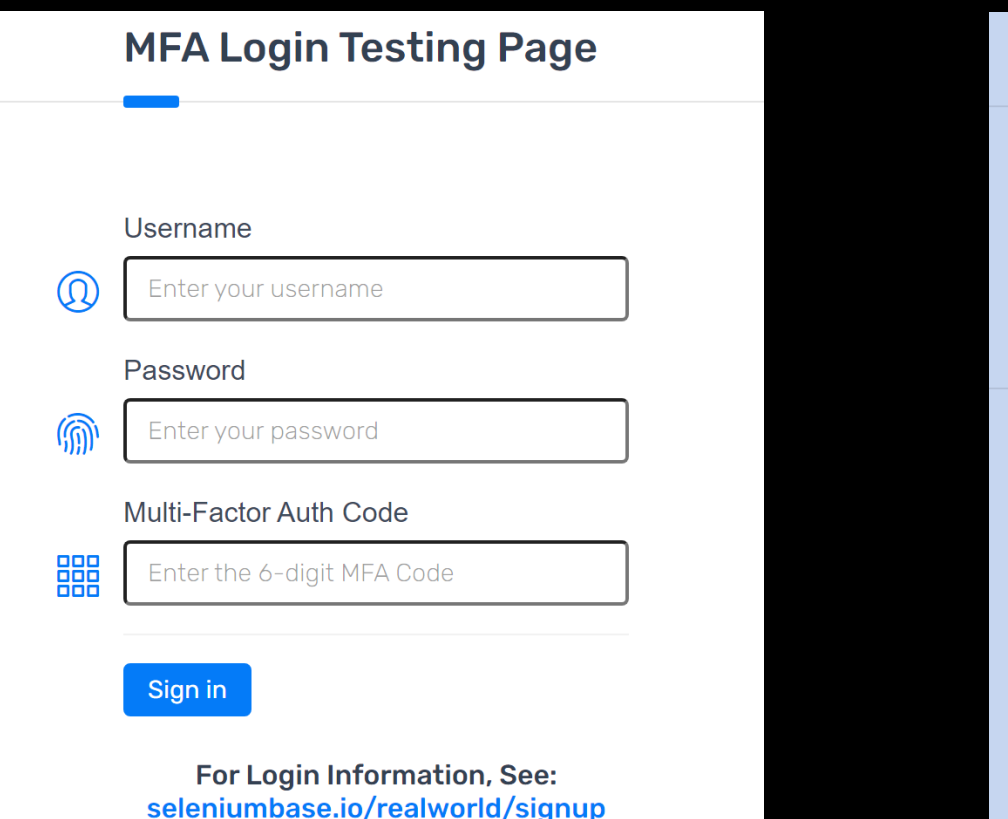

**Signup Page / Get Login Credentials** 

Use these creds on seleniumbase.io/realworld/login

Username:

demo\_user

Password:

secret\_pass

### To generate the 6-digit MFA Code:

Scan the QR code with Google Authenticator (Or copy the Secret Key)

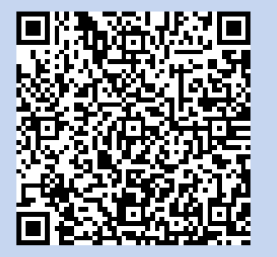

**Secret Key: GAXG2MTEOR3DMMDG** 

**TOTP Code: 075871** 

**TOTP TTL: 23** 

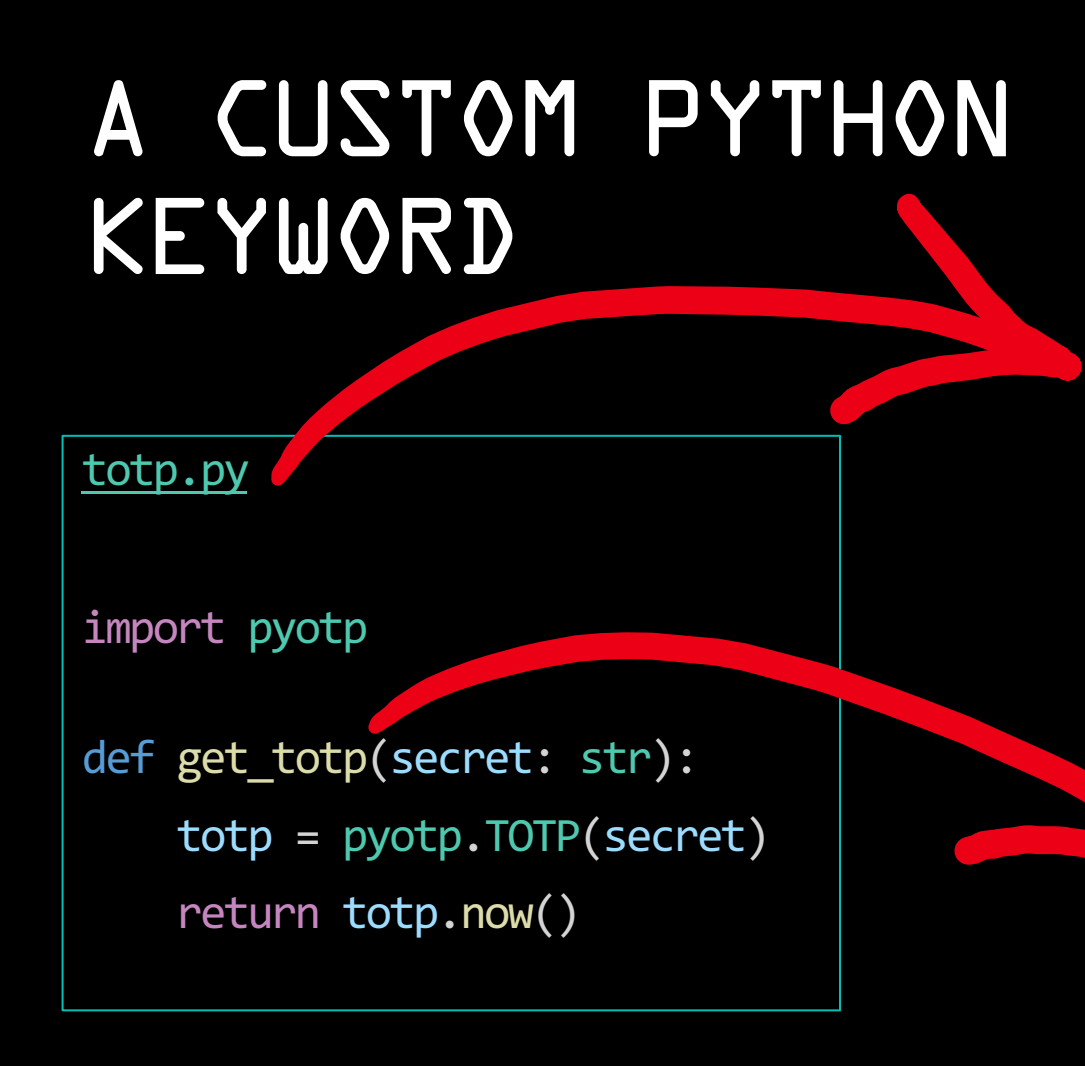

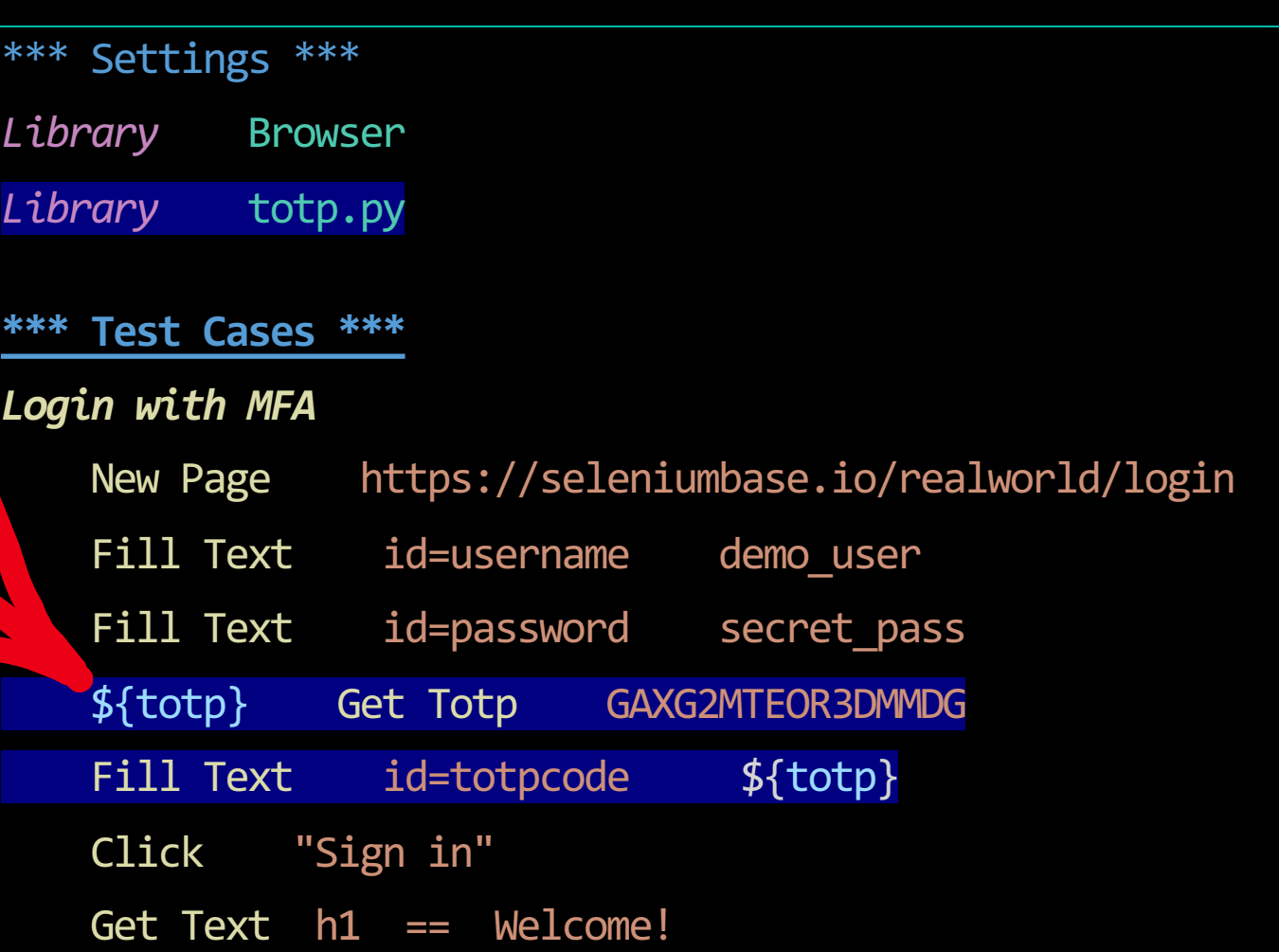

# **ACTIVE & HELPFUL COMMUNITY**

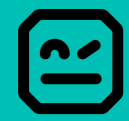

2-Aug-23 https://robotframework.org

## **COMMUNITY** Forum, Slack and RoboCon

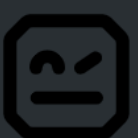

**Forum** 

Official Robot Framework

forum.

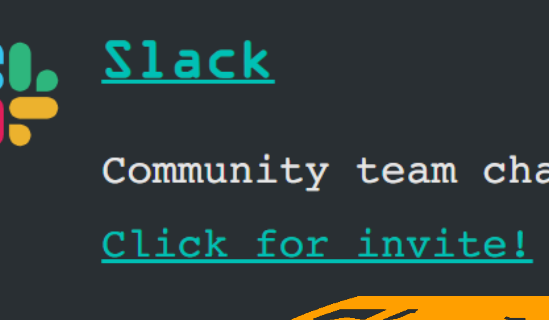

 $\mathbf{Z}$ 

https://robotframework.org/

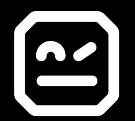

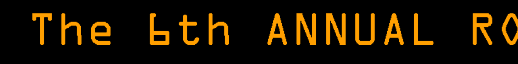

 $rac{1}{\sqrt{2}}$ 

# BENEFITS SINCE USING ROBOT FRAMEWORK at DB SCHENKER

- Easier training, onboarding and rotation
	- Simpler end-2-end tests involving multiple systems
- $-\frac{1}{\frac{1}{2}}$ • Share solutions and good practices
	- Enable more people to code

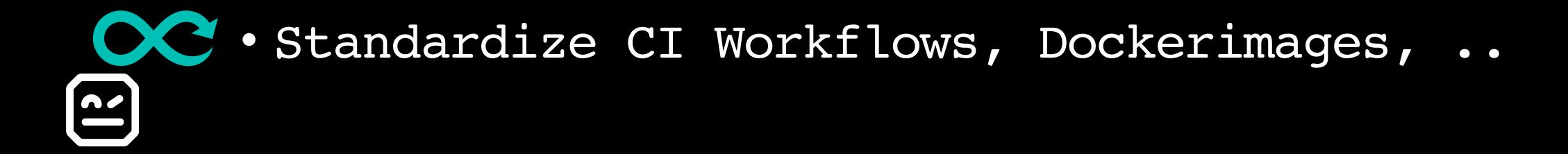

2-Aug-23 [https://](mailto:many@robotframework.org)robotframework.org

## [THANK YOU! ANY QUES](https://robotframework.org/)TIONS

- Name: Many Kasiriha
- eMail: many.kasiriha@gmail.com many@robotframework.org

https://robotframework.org/

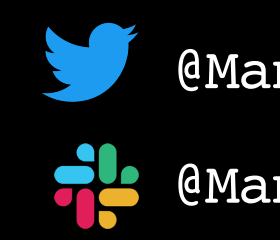

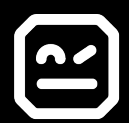

## ROBOT FRAMEWORK

## Anything else?

Open Source Maintained & Funded

**Robot Framework Foundation** is a non-profit consortium that fosters the growth of Robot Framework. It was founded by companies with a common interest to **ensure the development of Robot Framework** now and in the future.

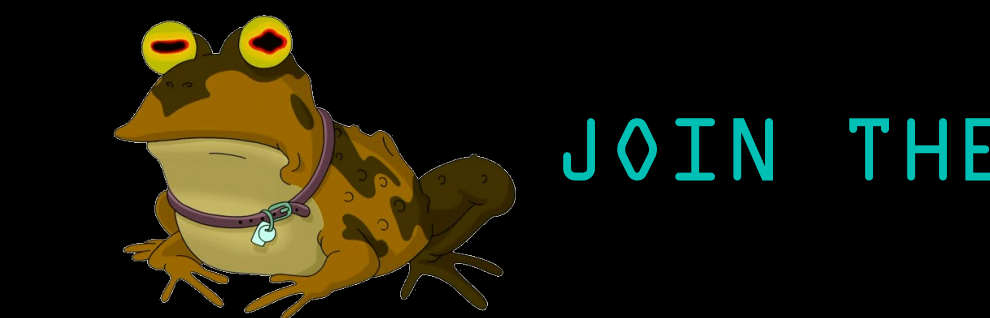

## JOIN THE FOUNDATION!

## CONTROL STRUCTURES AND VARIABLES

### Control Structures

- •IF/ELSE
- •FOR
- •WHILE
- •TRY/EXCEPT

### Variable Types

- •Scalars
- •Lists
- •Dictionaries

### **\*\*\* Variables \*\*\***

@{List} Cat Dog Monkey &{Dictionary} firstname=John lastname=Smith

**\*\*\* Test Cases \*\*\*** *IF/ELSE Example IF \${rc} > 0 Some keyword ELSE Another keyword END*

### *TRY/CATCH example TRY Some Keyword EXCEPT Error message Error Handler Keyword END Keyword Outside*

*For Loop Example FOR \${animal} IN @{List} Log \${animal}*

## IS IT PERFECT? - NO

### Setting Variables

•\${myvar} Set Variable My Value

### Everything is a String

 $\cdot$ \${1} vs 1 •\${true} vs true

### Simplicity vs. Complexity

•Control Structures (IF, FOR, ..) provide more flexibility but increase complexity

### Decentral Ecosystem

•Everybody can release Robot Framework Tools and Libraries

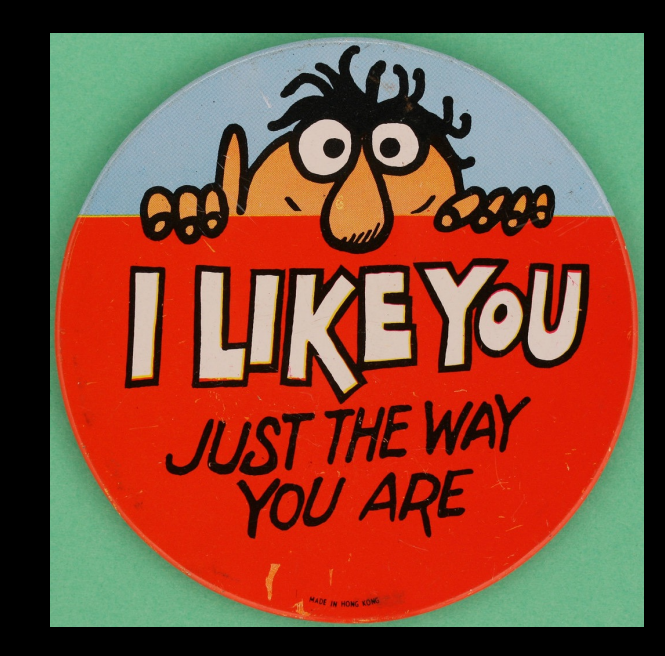

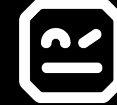

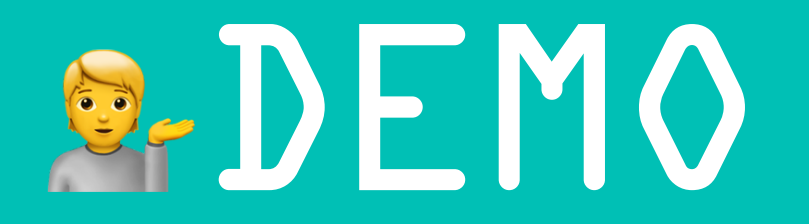

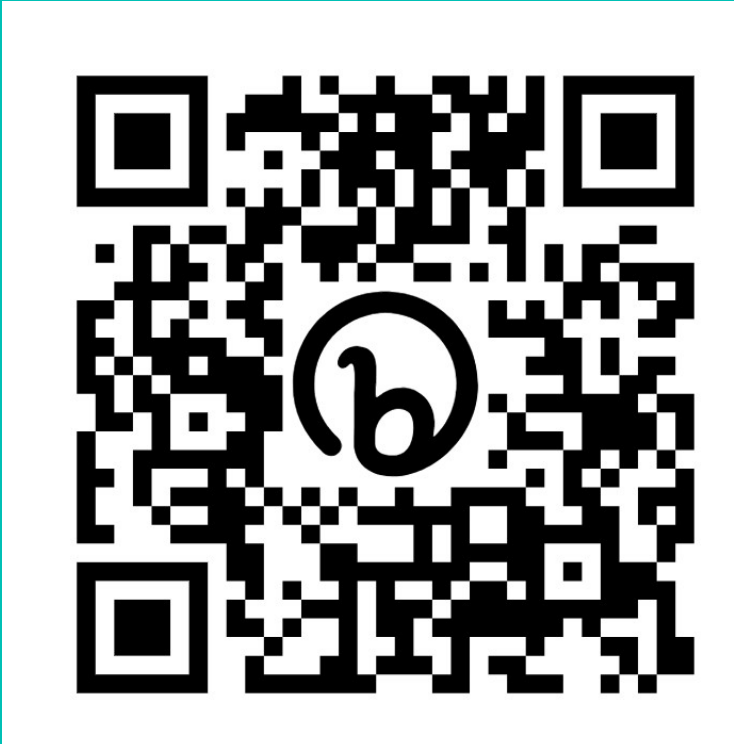

## HTTP://BIT.LY/WELCOME-ROBOTFRAMEWORK

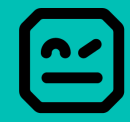